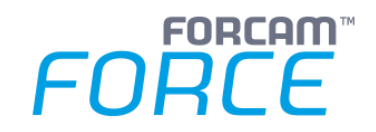

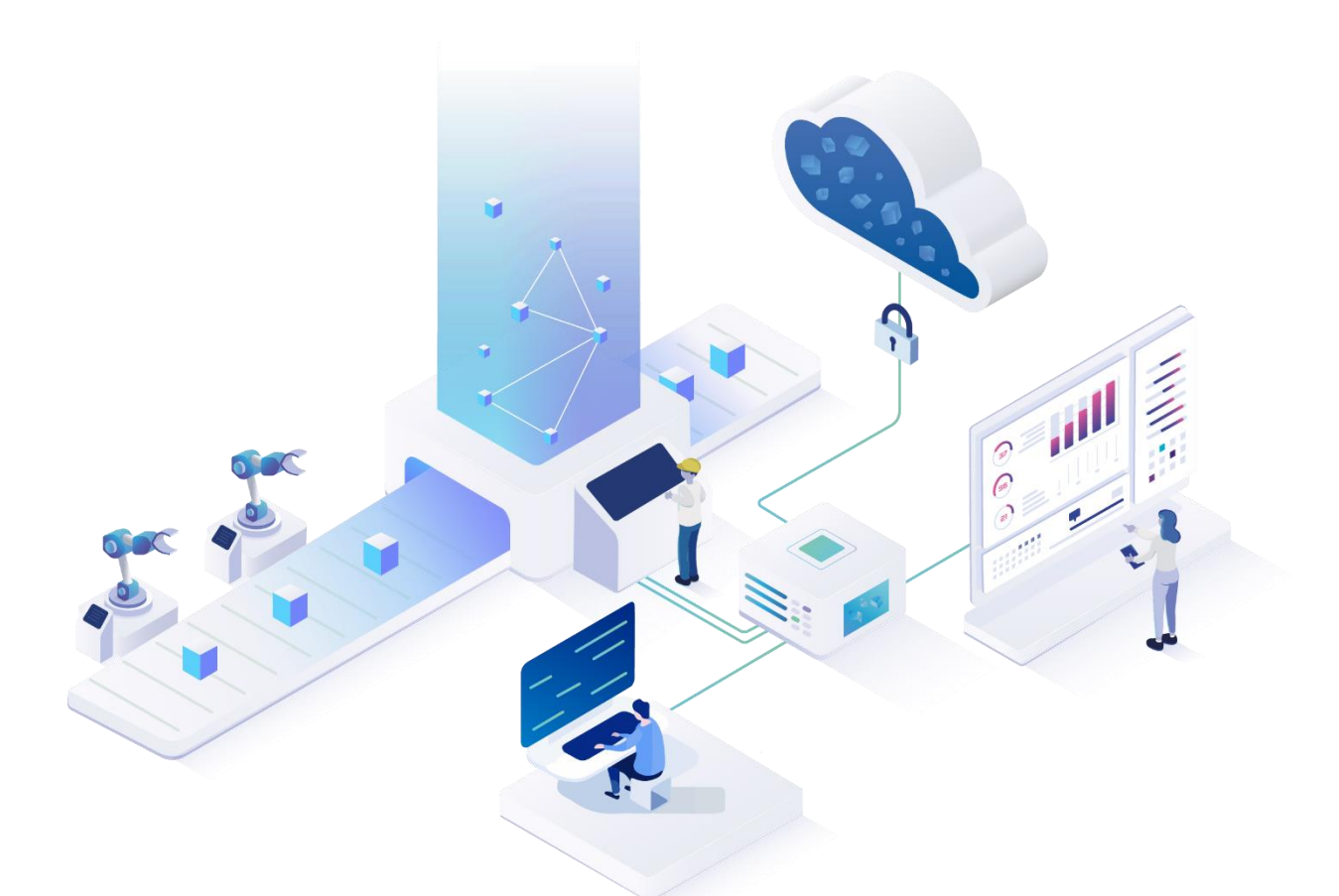

# **Datenlebenszyklus-Management**

Version 5.11

### *Handbuch*

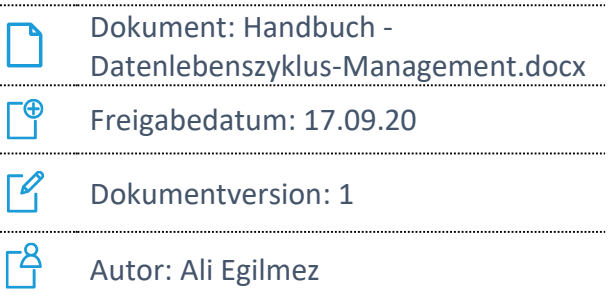

COPYRIGHT 2020 BY FORCAM GMBH, D-88214 Ravensburg ALL RIGHTS RESERVED. COPY OR TRANSLATION, ALSO IN EXTRACTS ONLY WITH WRITTEN PERMISSION BY FORCAM GMBH

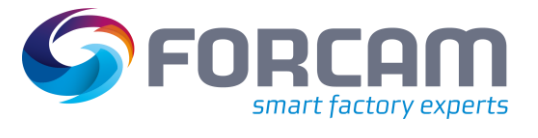

# Inhaltsverzeichnis

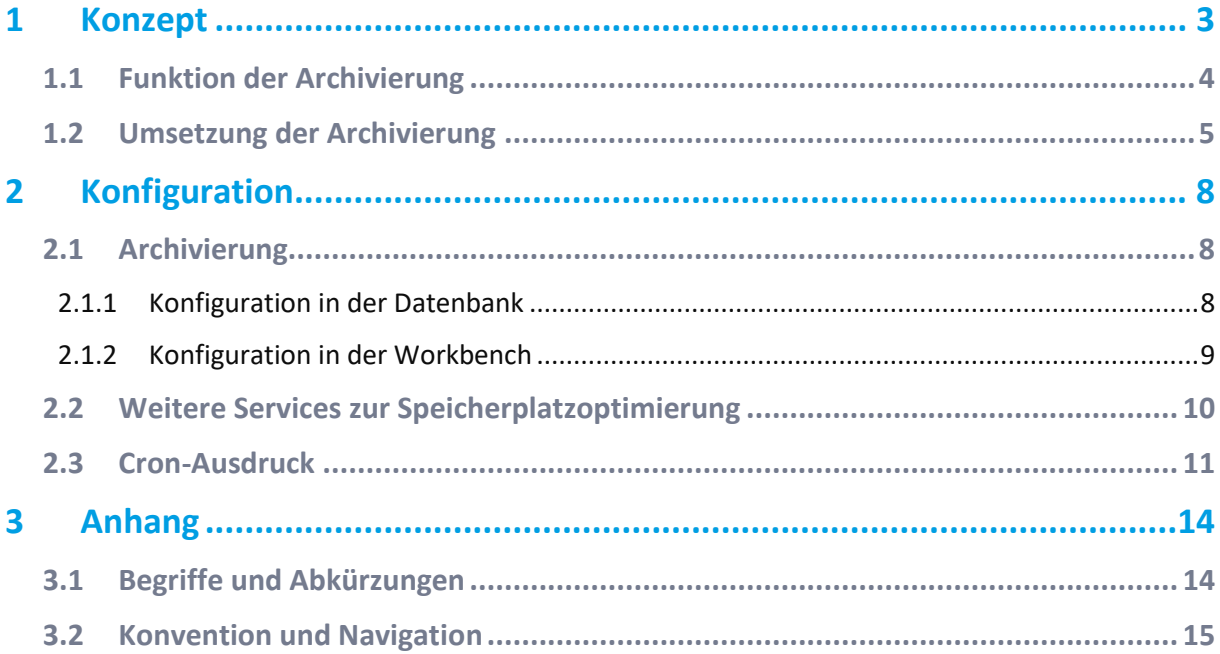

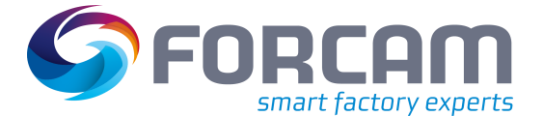

# <span id="page-2-0"></span>**1 Konzept**

FORCAM FORCE™ bietet die Möglichkeit, unnötige und veraltete Datenmengen automatisch zu löschen oder zu archivieren. Der Datenlebenszyklus-Management stellt dabei Werkzeuge zur Optimierung des Datenbankspeicherplatzes zur Verfügung:

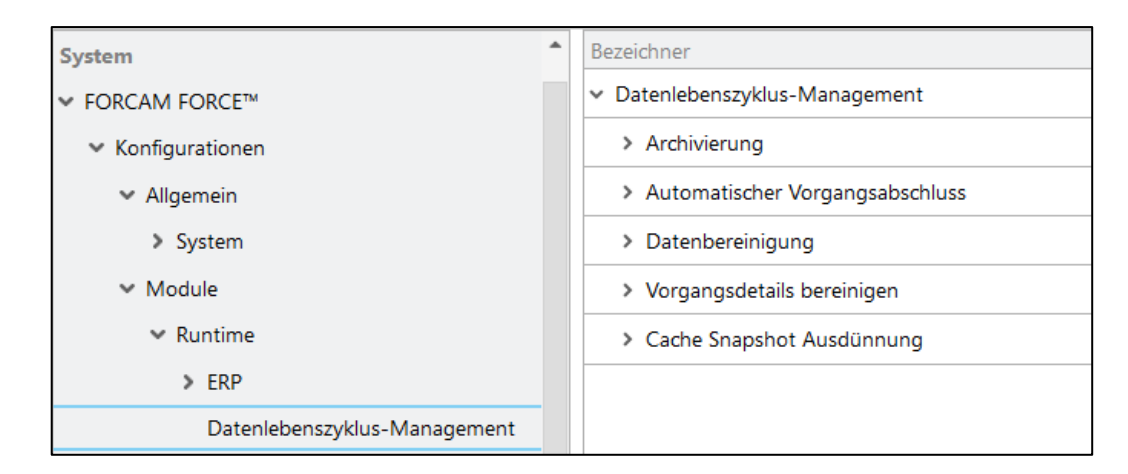

#### **Bild 1: Datenlebenszyklus-Management in der Systemkonfiguration**

**‒** Archivierung

In der Archivierung werden notwendige Datenbestände nach einem definierten Regelwerk archiviert. Die Archivierung ist darauf ausgerichtet, langfristig relevante Informationen zu speichern. Die Archivierungsgrenze ist nicht arbeitsplatzspezifisch, sondern allgemeingültig.

- **‒** Automatischer Vorgangsabschluss Der automatische Vorgangsabschluss schließt Vorgänge ab, die nicht bereits kundenseitig abgeschlossen werden. Alle Daten bleiben bestehen. Es werden lediglich interne Ressourcen freigegeben.
- **‒** Datenbereinigung

Die Datenbereinigung erlaubt es, alle vorgangsbezogenen Daten in gewünschten zeitlichen Abständen automatisch zu löschen. Dabei wird angegeben, auf wie viele rückliegende Tage sich die Datenbereinigung beziehen soll. Standardmäßig ist dieser Zeitraum bewusst hoch gesetzt, um Daten nicht nach einer unbewussten Aktivierung dieses Dienstes zu gefährden.

 $\triangle$  Die Datenbereinigung ist eine endgültige Löschung und kann nicht rückgängig gemacht werden.

- **‒** Vorgangsdetails bereinigen Dieser Service entfernt vorgangsabhängige Daten wie z.B. Literale, die für Reports und andere Dienste nicht mehr nötig sind. Reporting-relevante Daten bleiben weiterhin erhalten.
- **‒** Cache Snapshot Ausdünnung Die Cache Snapshot Ausdünnung ist eine technische Maßnahme, um die Anzahl von Snapshots bedarfsgerecht zu verringern.

Die Archivierung ist der wichtigste Service und dessen Konfiguration essentiell, um nötigen Speicher freizugeben und gleichzeitig Datenverlust zu vermeiden. Das Konzept der Archivierung wird daher ausführlich erklärt.

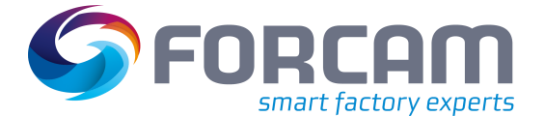

### <span id="page-3-0"></span>1.1 Funktion der Archivierung

Im System gibt es folgende 2 Bereiche:

- **‒** Arbeitsbereich
	- o Feine Granularität der Daten (ereignisbasiert)
	- o Korrekturfähig
	- o Benötigt zeitliche Beschränkung (beeinträchtigt Speicher und Performance)
- **‒** Archivbereich
	- o Grobe Granularität der Daten (intervallbasiert)
	- o Bedingt korrekturfähig (direktes Datenbank-Update)
	- o Ausrichtung auf Speicherung der langfristig relevanten Informationen

Die Archivierung überträgt gewünschte Daten aus dem Arbeitsbereich in den Archivbereich. Die Archivierungsgrenze ist die Grenze zwischen diesen Bereichen. Sie ist durch einen genauen Zeitpunkt definiert und benötigt einen genau definierten Systemzustand (Archivierungspunkt, s.u.). Dabei darf das Korrekturfenster nicht unterschritten werden (d.h. das Korrekturfenster ist immer im Arbeitsbereich).

Das Korrekturfenster ist ein Zeitfenster das angibt, wie weit in die Vergangenheit Daten noch korrigiert werden können. Wenn beispielsweise Daten der letzten 90 Tage korrigierbar sein sollen, muss das Korrekturfenster 90 Tage betragen.

Bei der Archivierung werden folgende i.d.R. nicht mehr benötigte Daten gelöscht:

- **‒** Cache-Snapshots
- **‒** Basis-Intervalle und angehängte Elemente
- **‒** Ereignisse

Die Archivierung erfordert eine klare Trennung aller Daten an der Grenze von archivierten und Arbeitsdaten. Dadurch kann ab der Grenze im Arbeitsbereich gearbeitet werden, ohne auf Daten des Archivbereichs zurückzugreifen. Diese Trennung ist der Archivierungspunkt. Archivierungspunkte werden periodisch erstellt und bilden die Basis der Archivierung. Jeder Archivierungspunkt erhält einen Zeitstempel der Trennung.

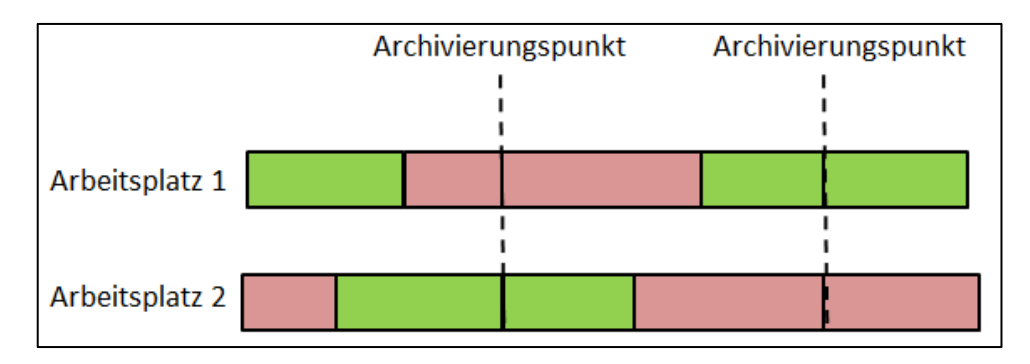

#### **Bild 2: Archivierungspunkte über mehrere Arbeitsplätze hinweg**

An einem Archivierungspunkt findet folgendes statt:

- **‒** Erstellung von Cache-Momentaufnahmen des Rule Engine (mit Zeitstempel des Archivierungspunktes)
- **‒** Schnitte aller Intervalle (zum Zeitstempel des Archivierungspunktes)

#### **Konzept**

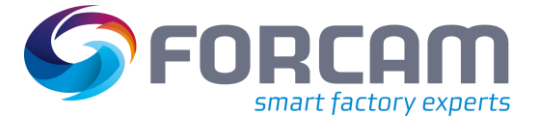

Folgende Intervall-Typen müssen an einem Archievierungspunkt geteilt werden:

- **‒** MachineStatusTLE
- **‒** WorkplaceStatusTLE
- **‒** WorkplaceBaseTLE
- **‒** WorkplaceAttributeTLE
- **‒** OperationBaseTLE
- **‒** OperationAttributeTLE

### <span id="page-4-0"></span>1.2 Umsetzung der Archivierung

Die Erstellung eines Archivierungspunktes wird als Verbuchungskommando

(SetArchivePointCommand) umgesetzt. Ein Dienst (ArchivePointGenerator) setzt dieses Kommando zyklisch ab.

Im Bereich der Realtime wird das Kommando in ein Ereignis umgesetzt (SetArchivePointEvent) und entsprechend persistiert. Im Downstream-Bereich lösen die jeweiligen Rule Engines einen Intervallwechsel aller relevanten Intervalle aus (Aufruf von DownstreamInterpretationPersister) und erstellen einen Cache-Snapshot.

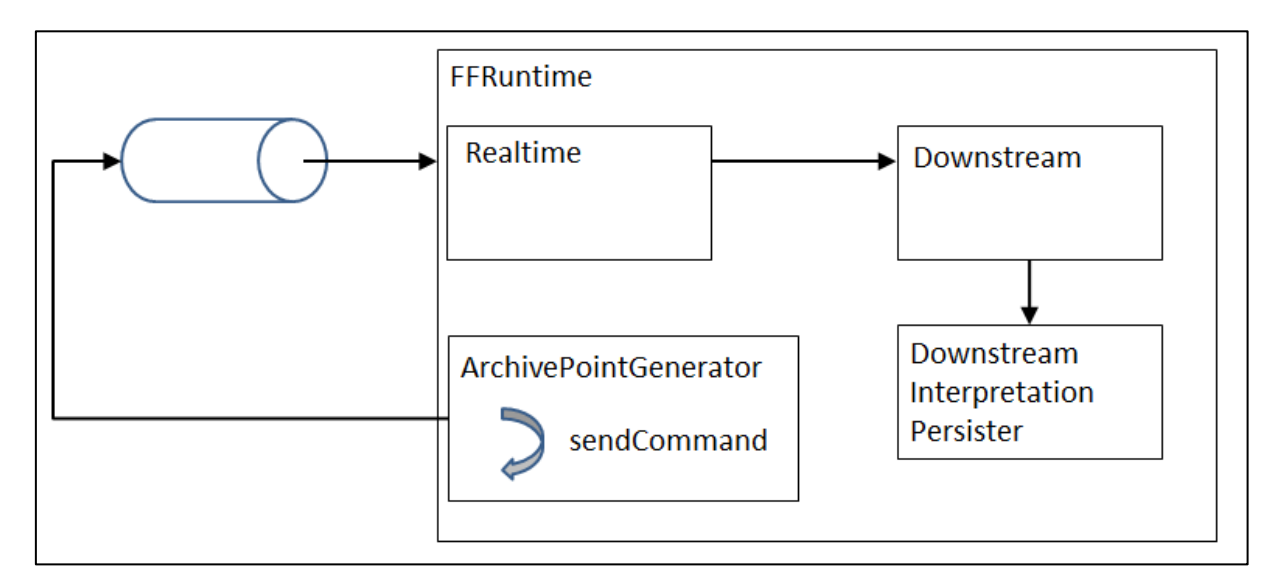

#### **Bild 3: Erstellen eines Archivierungspunktes als Verbuchungskommando**

Die FFRuntime erzeugt aus Buchungsmeldungen (Ereignisse) Einträge in den Report Basis-Tabellen, die Zeitstrahlen abbilden. Die Report Basis-Tabellen unterteilen sich in folgende Tabellen:

- **‒** Intervall-Tabellen, die den zeitlichen Zustandsablauf abbilden
- **‒** Ereignis-Tabellen, die Mengen- und Hub-Meldungen mit zeitlichem Bezug auf die Intervall-Tabellen enthalten

Aktuell existieren für die Domain-Klassen **Arbeitsplatz** und **AVO** jeweils Intervall-Tabellen und Mengen- und Hub-Meldungen.

Über Aggregations-Views (bei Oracle: Materialized-Views) werden die Report Basis-Tabellen schichtbezogen verdichtet. D.h. die Dauer der Intervalle und die Mengen-bzw. Hub-Meldungen werden schichtbezogen aufsummiert und in den Aggregations-Views abgelegt.

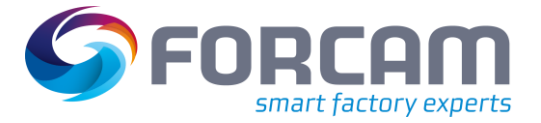

#### **Konzept**

Da jedoch zeitlich nur die Daten in den Aggregations-Views vorhanden sein können, zu denen es auch Einträge in den Report Basis-Tabellen gibt, existieren Archiv-Tabellen. Diese haben denselben Spaltenaufbau wie die Aggregations-Views.

Um einen durchgängigen historischen Verlauf abzubilden, werden Historical-Union-Views eingesetzt, um die Aggregations-Views mit den Archiv-Tabellen zu verknüpfen. Die Historical-Union-Views bilden die Grundlage aller weiteren Views für das Reporting.

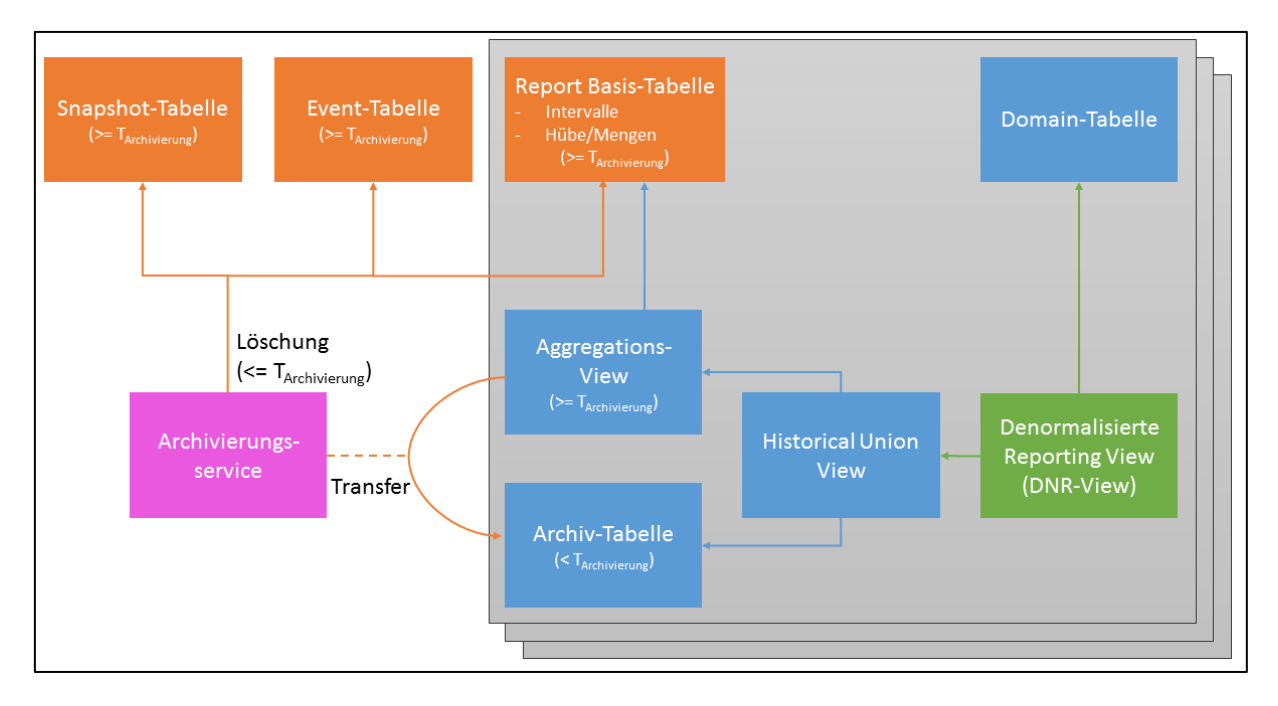

#### **Bild 4: Ablauf einer Archivierung**

Die Archivierung arbeitet auf den Archivtabellen, Report Basis-Tabellen und auf diversen FFRuntime-Tabellen. Die Archivierung wird zyklisch gestartet (siehe Abschnitt [2\)](#page-7-0) und durchläuft folgenden Prozess:

- **‒** Bestimmung der neuen potentiellen Archivierungsgrenze: Ergibt sich aus dem Zeitstempel des aktuellen Aufrufs abzüglich dem Korrektur-Zeitfenster
- **‒** Bestimmung der tatsächlichen Archivierungsgrenze: Ergibt sich aus dem Zeitstempel des vorletzten Archivierungspunktes vor der potentiellen Archivierungsgrenze --> TS\_AG
- **‒** Löschen und Kopieren von Daten anhand TS\_AG: Kopieren von View=SQL-Select-Anweisung entsprechende Archiv-Tabelle:
	- o WORKPLACE\_BASE\_SUM (mit Ende-Zeitstempel < TS\_AG) --> WORKPLACE\_BASE\_ARC\_SUM
	- o WORKPLACE\_QUANTITY\_SUM (mit Start-Zeitstempel < TS\_AG) --> WORKPLACE\_QUANTITY\_ARC\_SUM
	- o WORKPLACE\_STROKE\_SUM (mit Start-Zeitstempel < TS\_AG) --> WORKPLACE\_STROKE\_ARC\_SUM
	- o OPERATION\_BASE\_SUM (mit Ende-Zeitstempel < TS\_AG) -->
	- o OPERATION\_BASE\_ARC\_SUM
	- o OPERATION\_QUANTITY\_SUM (mit Start-Zeitstempel < TS\_AG) --> OPERATION\_QUANTITY\_ARC\_SUM
	- o OPERATION\_STROKE\_SUM (mit Start-Zeitstempel < TS\_AG) --> OPERATION\_STROKE\_ARC\_SUM

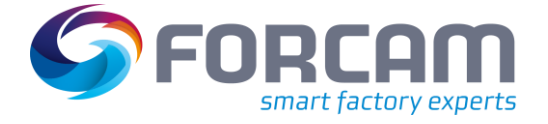

Löschen nicht mehr benötigter Daten:

- o Ereignisse mit Ereignis-Zeitstempel (Tabellen FR\_EVT\_\*) < TS\_AG
- o Cache-Momentaufnahmen (Tabelle FR\_CORE\_CACHE\_SNAPSHOT) mit Zeitstempel < TS\_AG
- o SAP-Log-Einträge (Tabelle FR\_DS\_SAP\_LOG) mit Änderungs-Zeitstempel < TS\_AG
- o Intervall-Einträge mit Änderungs-Zeitstempel < TS\_AG
	- **FR\_DS\_MACHINE\_STATUS\_TL**
	- **FR\_DS\_WORKPLACE\_STATUS\_TL**
	- FR\_WORKPLACE\_BASE\_TL
	- **· FR\_DS\_WORKPLACE\_ATTRIB\_TL**
	- **· FR\_DS\_WORKPLACE\_STROKE\_LE**
	- FR\_DS\_WORKPLACE\_QUANTITY\_LE
	- FR\_DS\_OPERATION\_BASE\_TL
	- **· FR\_DS\_OPERATION\_ATTRIB\_TL**
	- **· FR\_DS\_OPERATION\_STROKE\_LE**
	- **FR\_DS\_OPERATION\_QUANTITY\_LE**
- **‒** Aktualisierung der Materialized-Views (nur bei Oracle):
	- o OPERATION\_BASE\_SUM
	- o OPERATION\_QUANTITY\_SUM
	- o OPERATION\_STROKE\_SUM
	- o WORKPLACE\_BASE\_SUM
	- o WORKPLACE\_QUANTITY\_SUM
	- o WORKPLACE\_STROKE\_SUM
- **‒** Setzen der neuen Korrektur-Grenze TS\_AG: Tabelle: FR\_MD\_SYSTEM\_DATA, Schlüssel "CORRECTION\_TIME\_LIMIT"

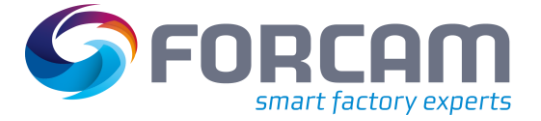

### <span id="page-7-1"></span><span id="page-7-0"></span>2.1 Archivierung

Die Archivierung kann sowohl in der Datenbank als auch in der Systemeinstellung der Workbench konfiguriert werden.

### <span id="page-7-2"></span>**2.1.1 Konfiguration in der Datenbank**

Sowohl der Archivpunkt-Generator als auch der Archivierungs-Service sind in der Datenbank konfigurierbar:

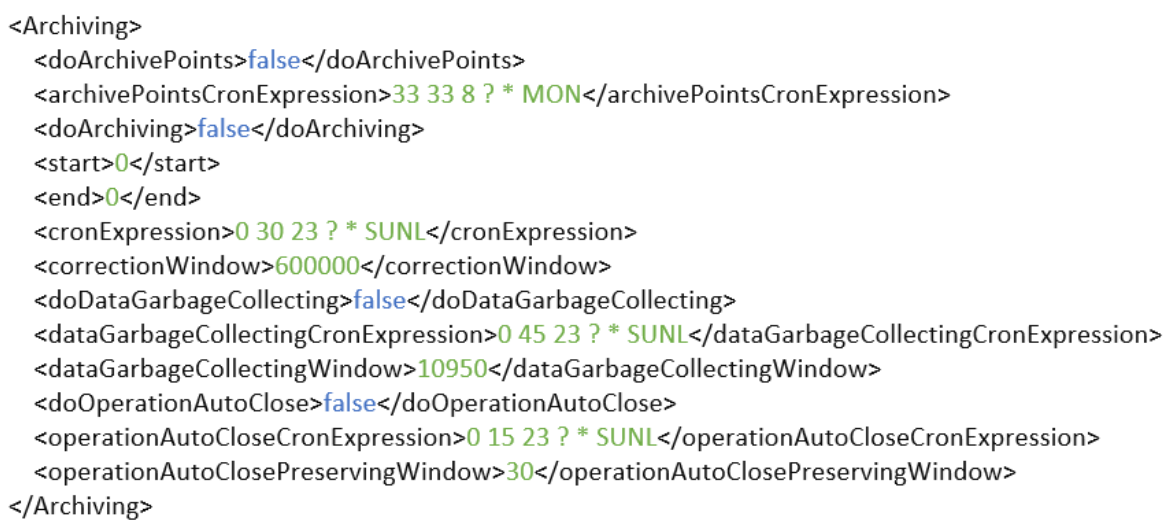

#### <span id="page-7-3"></span>**Bild 5: Konfiguration der Archivierung in der Datenbank**

Die nachfolgende Tabelle beschreibt die Tags für die Konfiguration aus [Bild 5.](#page-7-3) Die Syntax der Cron-Ausdrücke ist in Abschnit[t 2.3](#page-10-0) beschrieben.

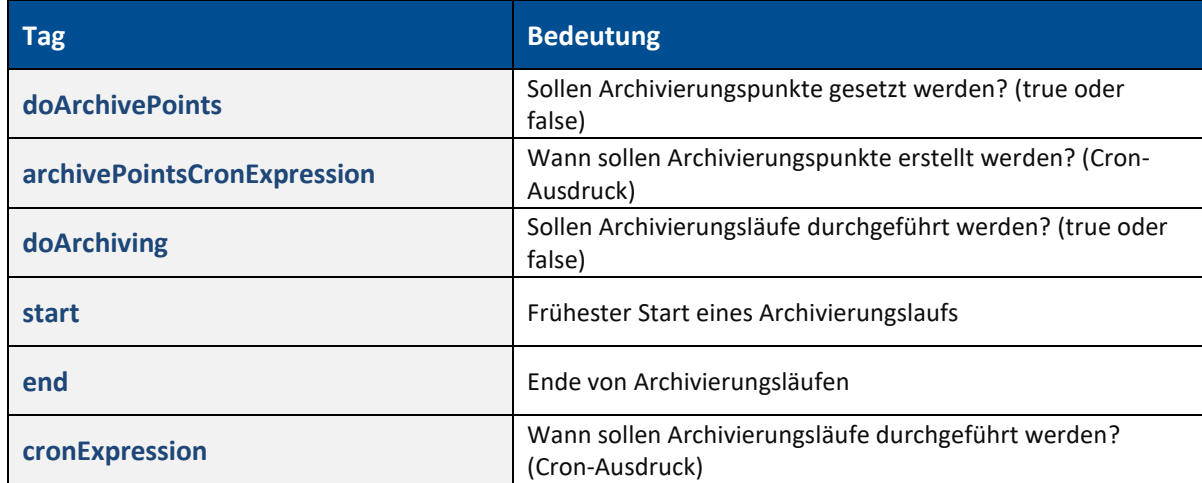

#### **Tabelle 1: Beschreibung der Tags für die Konfiguration**

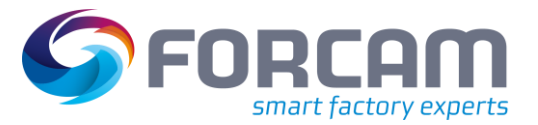

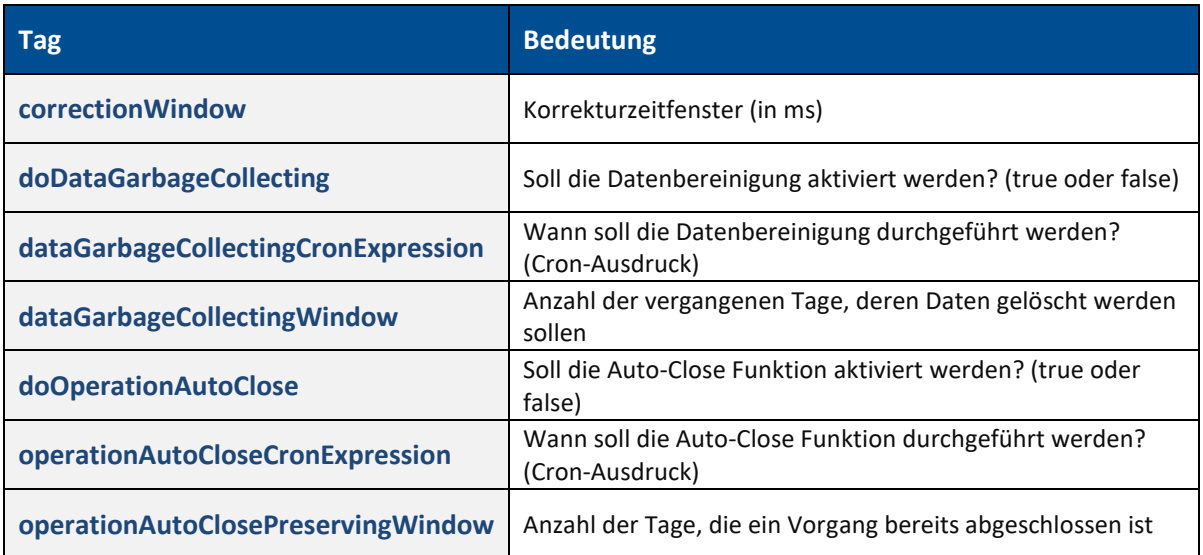

### <span id="page-8-0"></span>**2.1.2 Konfiguration in der Workbench**

**Pfad**: Konfiguration > System > FORCAM FORCE™ > Konfigurationen > Module > Runtime > Datenlebenszyklus-Management

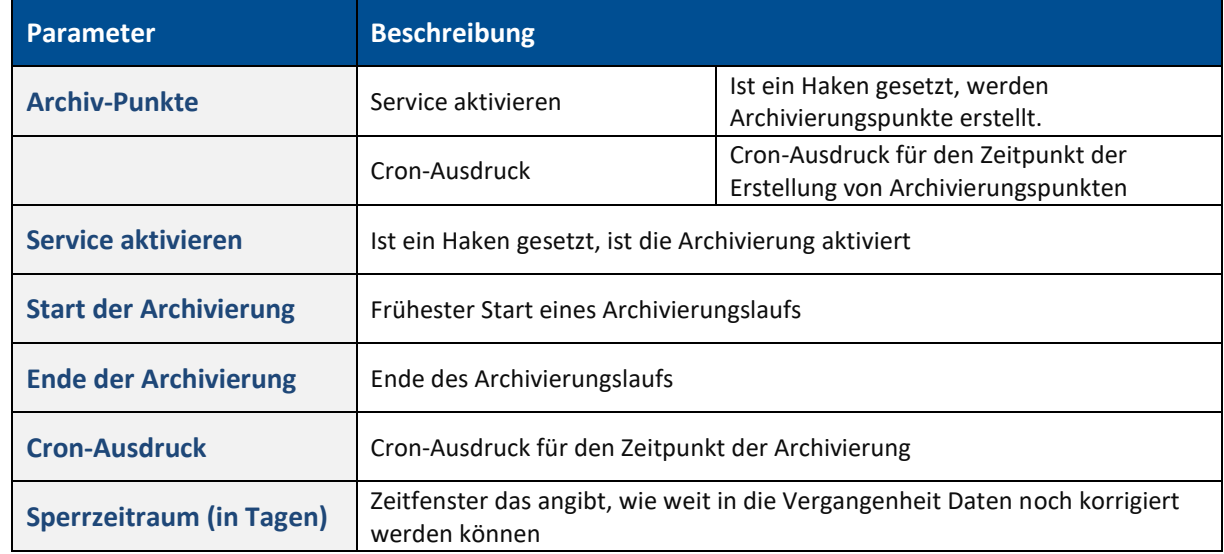

#### **Tabelle 2: Konfigurationsparameter der Archivierung**

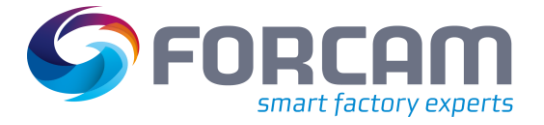

## <span id="page-9-0"></span>2.2 Weitere Services zur Speicherplatzoptimierung

Jeder Datenlebenszyklus-Service ist über dieselben drei Parameter konfigurierbar, lediglich in der Archivierung kommen zusätzliche Parameter hinzu. Die nachfolgende Tabelle erklärt die wiederkehrenden Parameter:

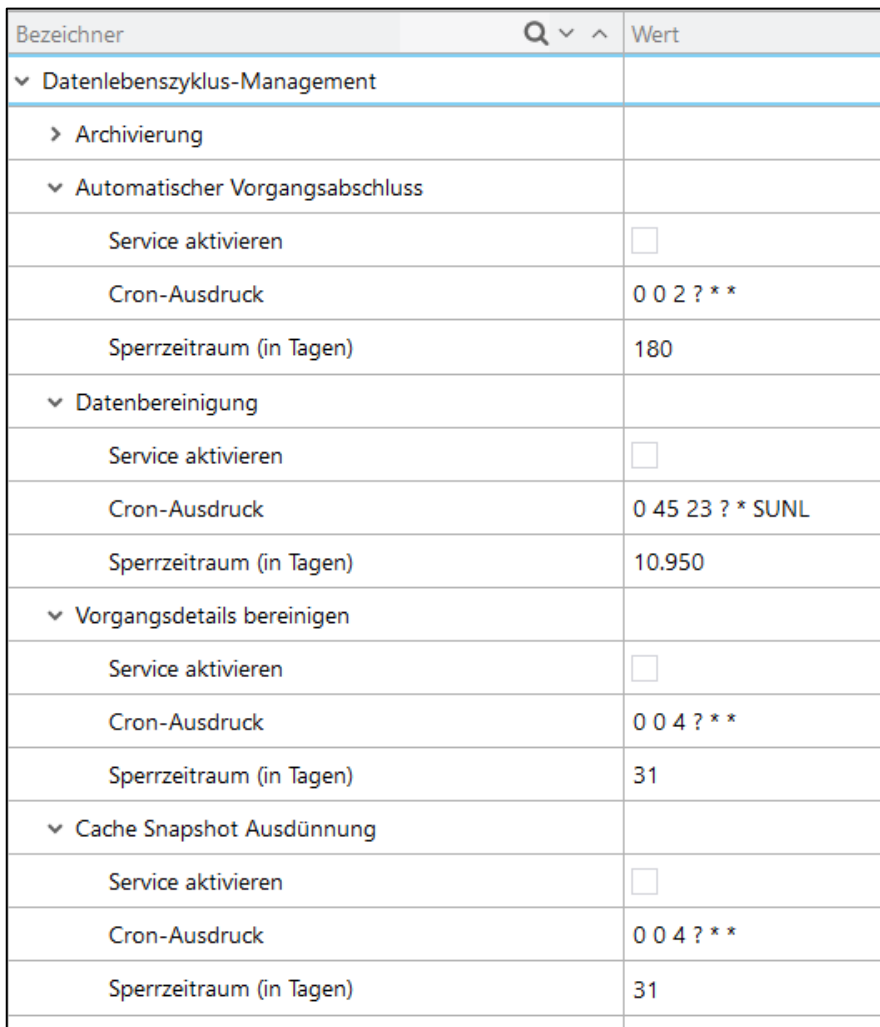

#### **Bild 6: Services zur Optimierung des Speicherplatzes in der Workbench**

#### **Tabelle 3: Konfigurationsparameter der Services**

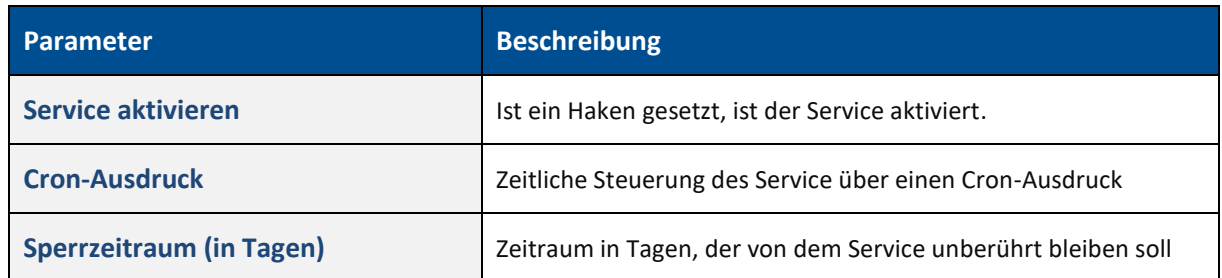

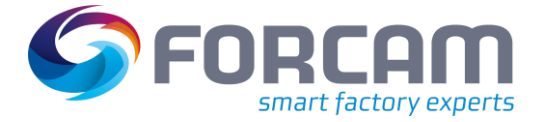

### <span id="page-10-0"></span>2.3 Cron-Ausdruck

Der Zeitpunkt für Archivierung und Datenbereinigung wird als Cron-Ausdruck angegeben. Ein Cron ist eine Aufgabensteuerung, die im Hintergrund ressourcenschonend wiederkehrende Aufgaben ausführt. Ein Cron-Ausdruck enthält zyklische Zeitangaben wie "alle 2 Stunden" oder "an jedem dritten Sonntag im Monat". Nachdem ein solcher Ausdruck erstellt ist, findet die Archivierung oder Datenbereinigung an den angegebenen Zeiten automatisch statt.

 Die Seite www.cronmaker.com ist eine hilfreiche Plattform, um Zeitangaben in Cron-Ausdrücke umzuwandeln.

Ein Cron-Ausdruck besteht aus 6 oder 7 Feldern, die durch ein Leerzeichen voneinander getrennt. Beispiel für einen Cron-Ausdruck:

#### 0 15 20 10 JAN ? 2017

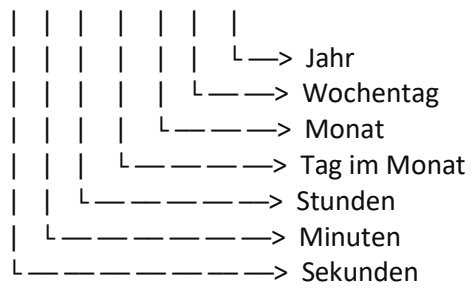

Eine Archivierung nach diesem Ausdruck hat folgende Lesart:

Start der Archivierung ist um 20:15 Uhr (0 Sekunden) am 10. Januar an beliebigem Wochentag im Jahr 2017.

Für die einzelnen Felder gelten folgende Regeln:

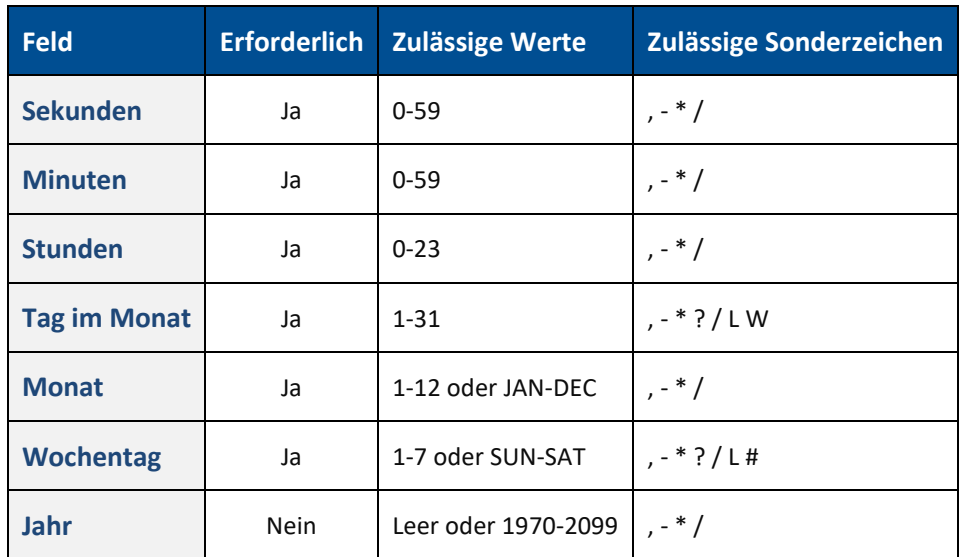

#### <span id="page-10-1"></span>**Tabelle 4: Syntax von Cron-Ausdrücken**

 Für Monate und Wochentage werden die jeweils ersten 3 Buchstaben (Englisch) verwendet. Die Groß- und Kleinschreibung wird hier nicht beachtet. Eine Woche beginnt immer am Sonntag. Die Angabe des Jahres ist optional. Wird das Jahr weggelassen, gilt jedes Jahr.

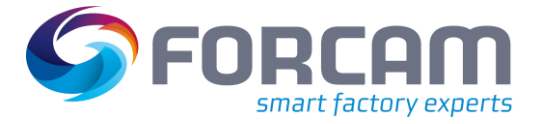

Die nachfolgende Tabelle beschreibt die Funktion der Sonderzeichen aus [Tabelle 4:](#page-10-1)

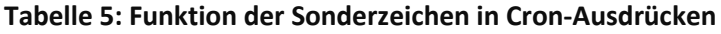

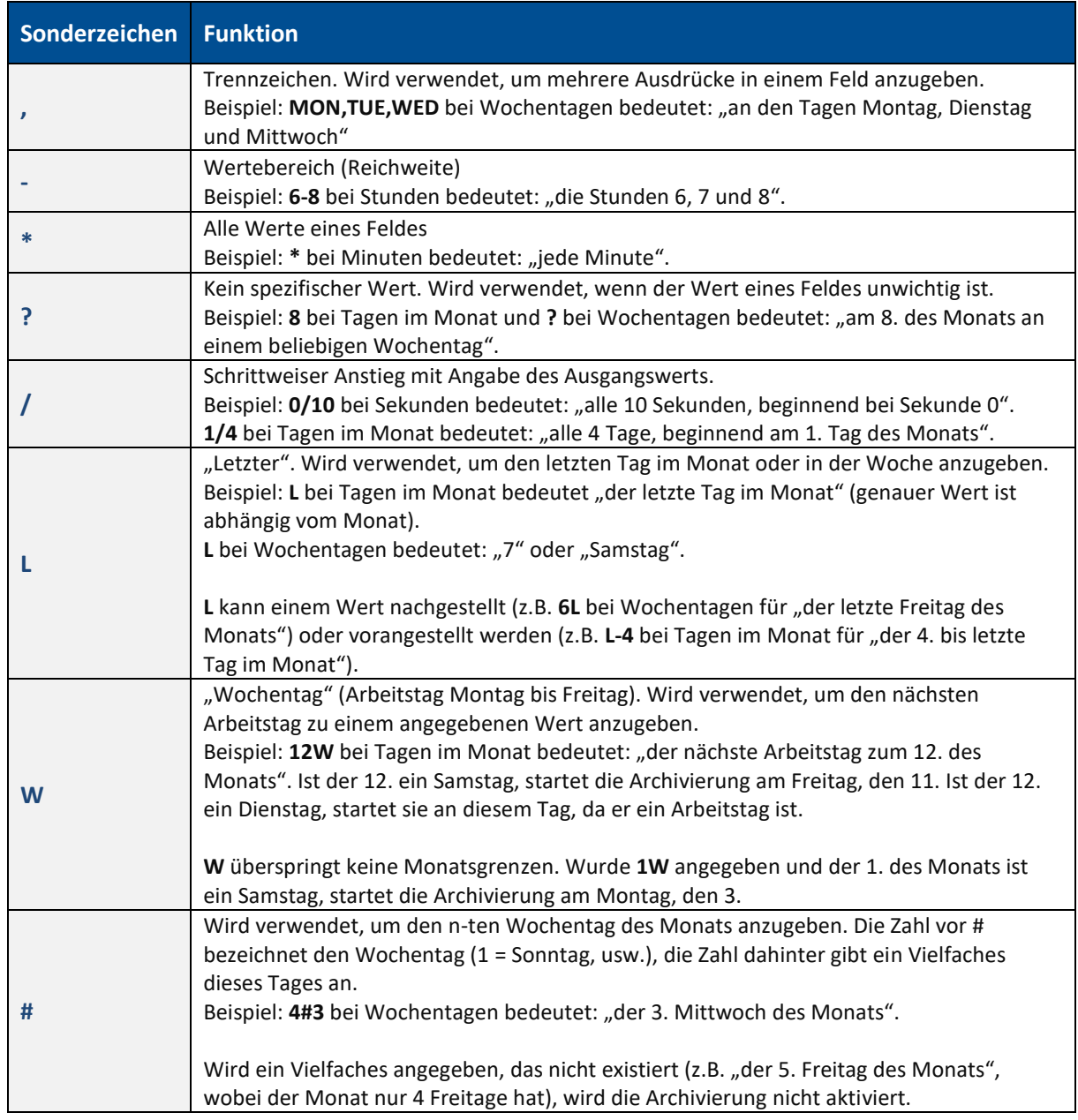

 **L** und **W** können im Feld **Tag des Monats** kombiniert werden. Beispiel: LW bedeutet "der letzte Arbeitstag des Monats".

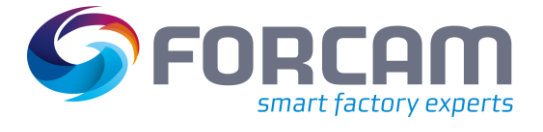

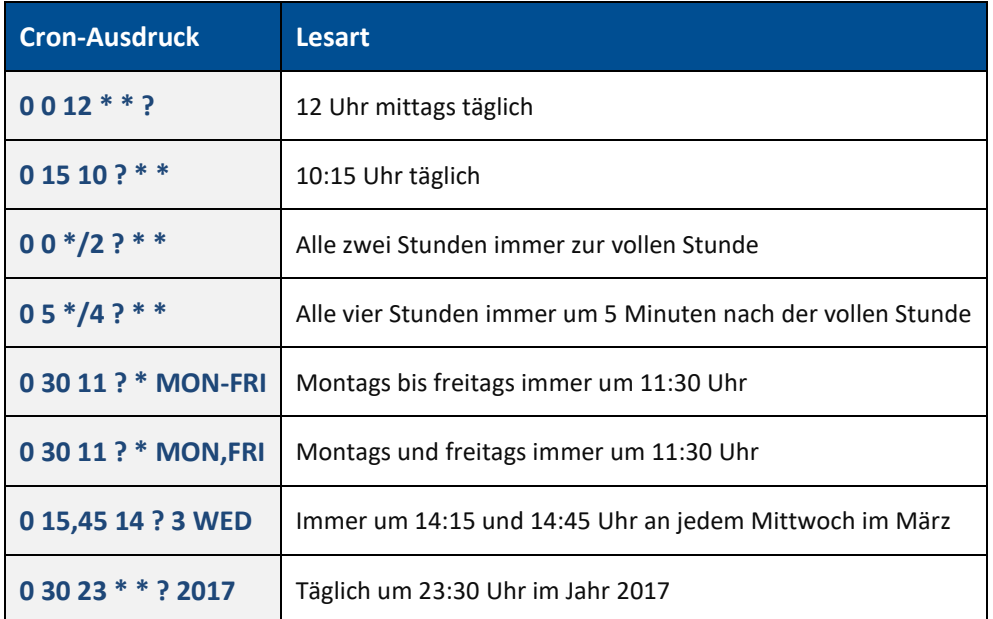

#### **Tabelle 6: Beispiele für Cron-Ausdrücke**

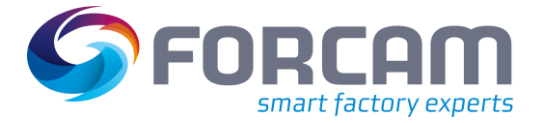

# <span id="page-13-0"></span>**3 Anhang**

## <span id="page-13-1"></span>3.1 Begriffe und Abkürzungen

#### **Tabelle 7: Verwendete Abkürzungen**

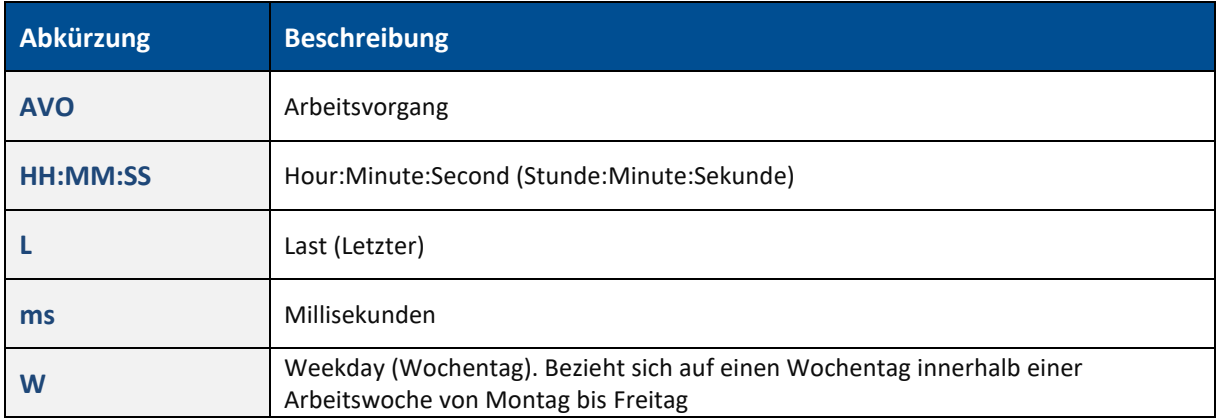

#### **Tabelle 8: Verwendete Begriffe**

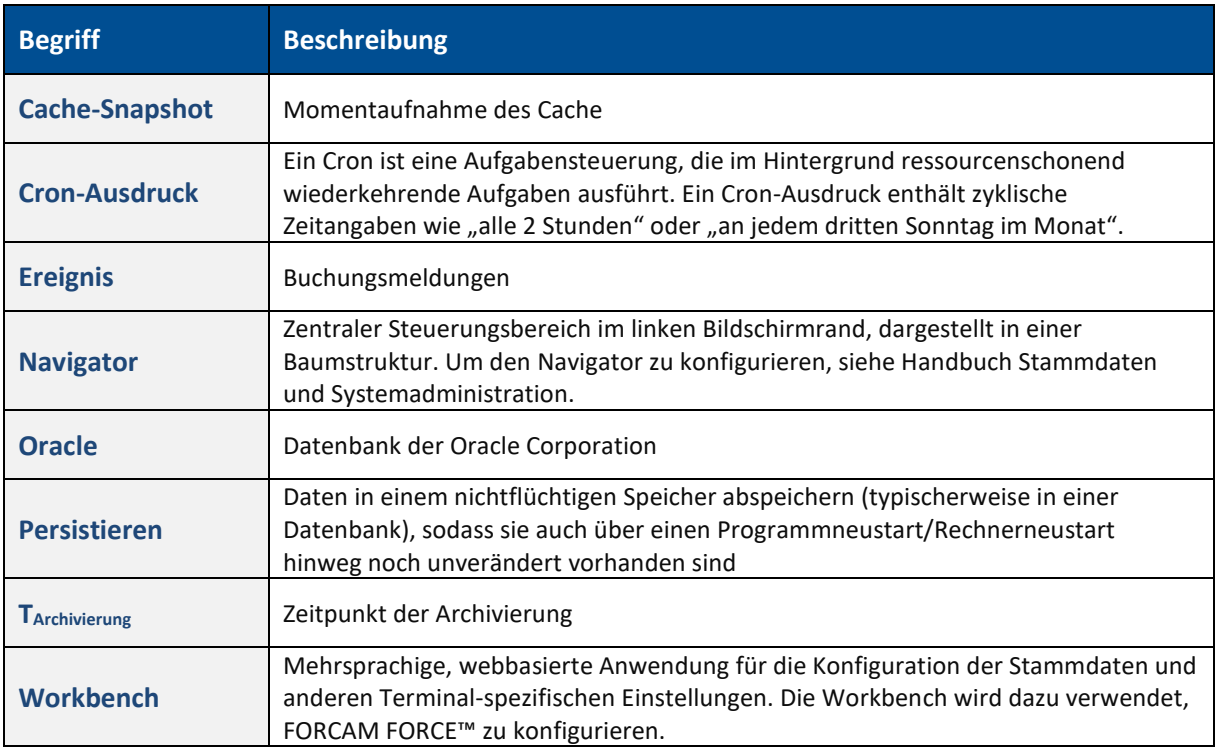

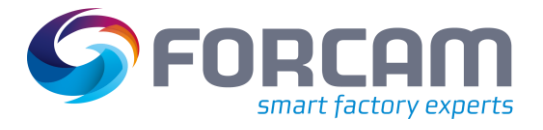

# <span id="page-14-0"></span>3.2 Konvention und Navigation

#### **Tabelle 9: Dokument-Konventionen**

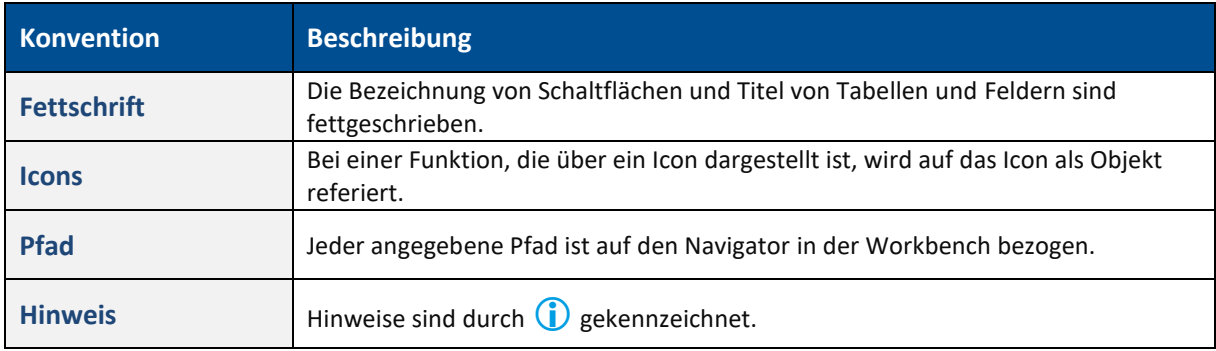

#### **Tabelle 10: Navigation in der Workbench**

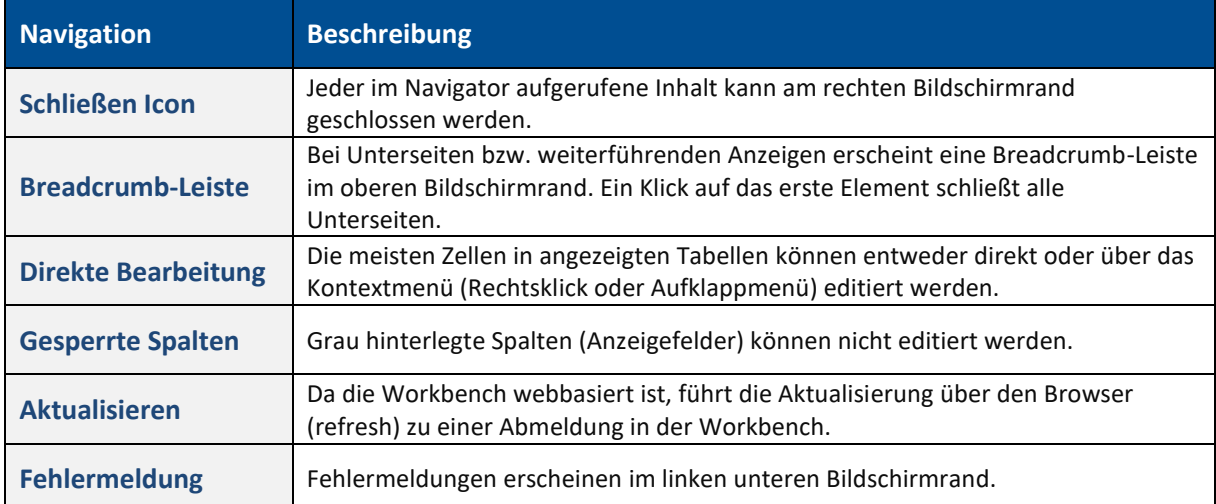